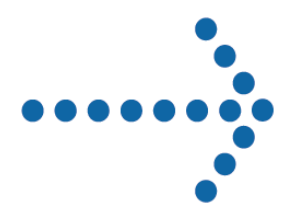

# **Connect:Express® z/OS**

Release Notes Version 4.2.3

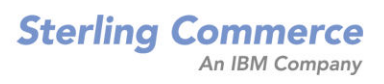

#### **Connect:Express z/OS Release Notes**

#### **Version 4.2.3**

#### **First Edition**

This documentation was prepared to assist licensed users of the Connect:Express system ("Sterling Commerce Software"). The Sterling Commerce Software, the related documentation and the information and know-how it contains, is proprietary and confidential and constitutes valuable trade secrets of Sterling Commerce, Inc., its affiliated companies or its or their licensors (collectively "Sterling Commerce"), and may not be used for any unauthorized purpose or disclosed to others without the prior written permission of Sterling Commerce. The Sterling Commerce Software and the information and know-how it contains have been provided pursuant to a license agreement which contains prohibitions against and/or restrictions on its copying, modification and use. Duplication, in whole or in part, if and when permitted, shall bear this notice and the Sterling Commerce, Inc. copyright legend.

Where any of the Sterling Commerce Software or Third Party Software is used, duplicated or disclosed by or to the United States government or a government contractor or subcontractor, it is provided with RESTRICTED RIGHTS as defined in Title 48 CFR 52.227-19 and is subject to the following: Title 48 CFR 2.101, 12.212, 52.227-19, 227.7201 through 227.7202-4, FAR 52.227-  $14(g)(2)(6/87)$ , and FAR 52.227-19(c)(2) and (6/87), and where applicable, the customary Sterling Commerce license, as described in Title 48 CFR 227-7202-3 with respect to commercial software and commercial software documentation including DFAR 252.227-7013(c) (1), 252.227-7015(b) and (2), DFAR 252.227-7015(b)(6/95), DFAR 227.7202-3(a), all as applicable.

The Sterling Commerce Software and the related documentation are licensed either "AS IS" or with a limited warranty, as described in the Sterling Commerce license agreement. Other than any limited warranties provided, NO OTHER WARRANTY IS EXPRESSED AND NONE SHALL BE IMPLIED, INCLUDING THE WARRANTIES OF MERCHANTABILITY AND FITNESS FOR USE OR FOR A PARTICULAR PURPOSE. The applicable Sterling Commerce entity reserves the right to revise this publication from time to time and to make changes in the content hereof without the obligation to notify any person or entity of such revisions or changes.

References in this manual to Sterling Commerce products, programs, or services do not imply that Sterling Commerce intends to make these available in all countries in which Sterling Commerce operates.

Printed in the United States of America.

Copyright © 2010. Sterling Commerce, Inc. All rights reserved.

Connect:Express is a registered trademark of Sterling Commerce. All Third Party Software names are trademarks or registered trademarks of their respective companies. All other brand or product names are trademarks or registered trademarks of their respective companies.

## **TABLE OF CONTENTS**

<span id="page-2-0"></span>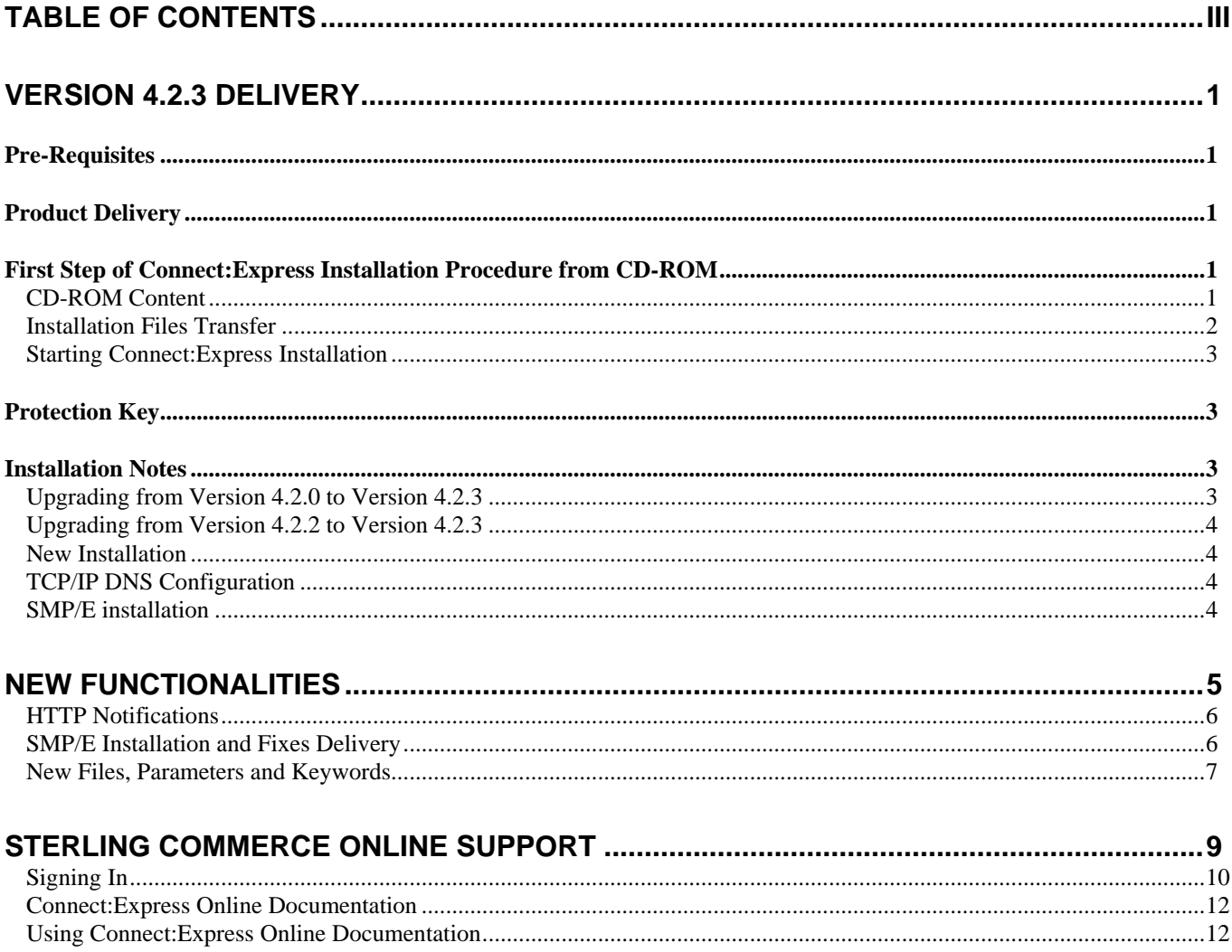

**Chapter 1** 

## *Version 4.2.3 Delivery*

<span id="page-4-0"></span>The *Connect:Express z/OS Version 4.2.3 Release Notes* document supplements Connect:Express z/OS version 4.2.3 documentation. Release notes are updated with each release of the product and contain the description of new functionalities and product requirements, as well as other information pertinent to installing and implementing Connect:Express z/OS. Read the document in its entirety before installation.

Main new functionalities provided by this new Connect:Express version are the following:

- ❖ Http Notifications
- SMP/E Installation and Maintenance procedures.

### *Pre-Requisites*

Connect:Express executes on IBM z/OS with no restrictions. SYSPLEX functionalities require a SYSPLEX environment set up before activating this functionalities in Connect:Express z/OS Installation Guide lists hardware and Software pre-requisites

SSL and HFS files support use of z/OS UNIX system services. These services have to be installed and set up before installation of Connect:Express.

## *Product Delivery*

Connect:Express is shipped on CD-ROM. This CD-ROM includes product and documentation. The sticker on the CD-ROM informs you on the Product Name, Version, Release and delivery date.

In case of new product installation, a protection key is necessary and should be requested to Sterling Commerce Support.

Connect:Express installation procedure is based on CD-ROM content. For a detailed installation procedure, read *Connect:Express z/OS Installation Guide*.

## *First Step of Connect:Express Installation Procedure from CD-ROM*

#### **CD-ROM Content**

The CD-ROM is divided into two parts:

- Product documentation in PDF format.
- ❖ Installation files:
	- o CX.N42300A.BIN : Zipped file containing installation libraries.
	- o CX.N42300A.TXT : Last minute Information and installation notes.
	- o CX.N42300A.UNPACK : JCL to be transferred on z/OS to extract installation libraries.

#### <span id="page-5-0"></span>**Installation Files Transfer**

To install the product from CD-ROM, first perform the following steps before using the general installation procedure described in *Connect:Express z/OS installation guide*.

The distribution file delivered on CD-ROM is **CX.N42300A.BIN**. the file size is around 5MB. This file contains all Connect:Express z/OS version 4.2.3 installation files.

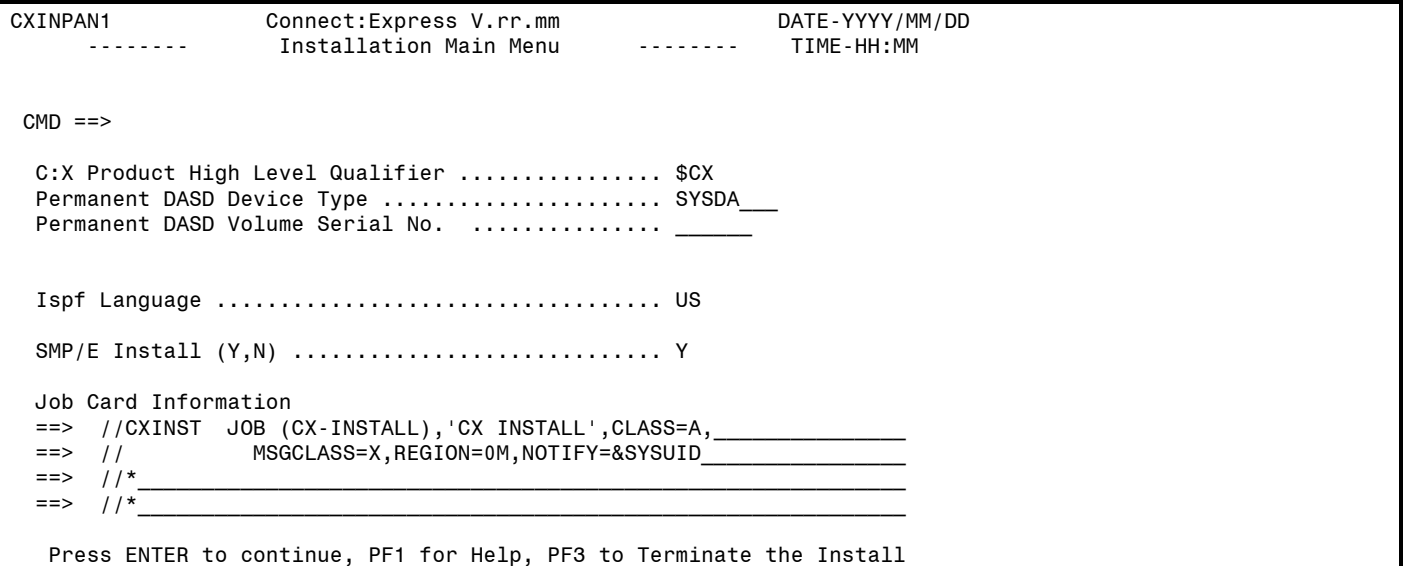

Starting with version 4.2.3, the installation is performed using an ISPF application. This ISPF application and installation libraries have to be transferred first from CD-ROM to the z/OS platform.

Execute the following procedure before starting the main installation process:

- 1. Define a High Level Qualifier HLQ for Connect:Express installation. This HLQ will be used as **\$CX** in this document and installation guide**.** (Refer to Connect:Express z/OS Installation Guide for more details on HLQ **\$CX**)
- 2. Transfer **CX.N42300A.BIN** from CD-ROM to z/OS using FTP, binary mode.
	- a. Allocate the destination file: RECFM=FB, LRECL=1024, BLKSIZE=6144, SPACE=(CYL,(8,2,0),RLSE)
	- b. This file name must be **\$CX**.N42300A.BIN
	- c. Transfer the file using FTP, binary mode.
- 3. Transfer **CX.N42300A.UNPACK** from CD-ROM to z/OS using FTP, text mode.
	- a. Allocate the destination file: RECFM=FB, LRECL=80, BLKSIZE=32720, SPACE=(TRK,(1,1,0),RLSE)
	- b. This file name must be **\$CX**.N42300A.UNPACK
	- c. Transfer the file using FTP, text mode.

**TRSMAIN** :To uncompress the distribution file on z/OS platform, the JCL provided uses the TRSMAIN utility delivered by IBM. If this utility is not available on your system, download if available from IBM ftp site: [ftp://ftp.software.ibm.com/s390/mvs/tools/packlib/.](ftp://ftp.software.ibm.com/s390/mvs/tools/packlib/)

#### <span id="page-6-0"></span>**Starting Connect:Express Installation**

- Proceed with those two steps to install Connect:Express:
- $\div$  Read the last minutes information and installation notes
- Read and proceed with *Connect:Express z/OS installation guide.*

## *Protection Key*

Protection key file is a text file. For a new install, you should have received it as a mail attachment. This file has to be transferred to your z/OS platform using FTP, text mode. On z/OS, this file must be a sequential file (PS), fixed record format. Use maximum line length from received text file as record length

**Remark**: Received file and transferred file (translated from ASCII to EBCDIC) should be identical. One exception is CPU number delimiter. If multiple CPU numbers are defined, delimiter on received file is | and ! on transferred file. All other differences are due to wrong transfer and should be reported.

Z/OS protection key file name is identified using AUTHDS keyword in Connect:Express SYSIN configuration.

If a file integrity is detected on Connect:Express first start, the following messages will appear:

TOM2312W ERROR TXT=APKEY FILE INVALID TOM2297W AP KEY IS NOT VALID TOM2020E INVALID AUTH FILE, CALL SUPPORT. TOM2011S STOPPED FOLLOWING PREVIOUS MESSAGE RC=212

If an anomaly is detected while processing the file (for example an expired option), the following message will be displayed but Connect:Express does not stop:

```
TOM2312W ERROR TXT=OPTION EXPIRED - WARNING 
TOM2295W WARNING AP OPTION TCPIP IM HAS EXPIRED
```
Before contacting support centre, activate DD SYSPAPS card located in the monitor JCL, restart monitor and keep the generated report for further analysis by support centre.

### *Installation Notes*

This section focuses on key points to be considered before proceeding with Connect:Express installation described in *Connect:Express z/OS installation guide* and *Connect:Express z/OS Administration guide*.

**Notice**: In any cases, applications and users exits have to be re-compiled.

#### **Upgrading from Version 4.2.0 to Version 4.2.3**

Migrating from version 4.2.0 ptf0 or 4.2.0 ptf1 to version 4.2.3 has the following impact:

- Because checkpoint file format changed, a cold start has to be performed
- CSA usage and subsystem interface changes in version 4.2.2 imply an upgrade of 4.2.0 load libraries for applications still running in version 4.2.0 and working with 4.2.3 monitors. If applications are using standard interfaces with monitors,

<span id="page-7-0"></span>4 - Connect:Express z/OS 4.2.3 - Release notes

this upgrade is easy and limited to load libraries upgrade using *Update-420-ptf1-0-d0905xx.bin.zip* or later for PTF1 and *Update-420-ptf0-0-d0905xx.bin.zip* or later for PFT0. This updates are available on Sterling Commerce Support site.

Refer to paragraph "Subsystem interface changes" in *Connect:Express z/OS release notes, version 4.2.*2.

**Cols start** : When a cold start is necessary, unloading and reloading checkpoint file is possible using utilities P1B2P800 and P1B2P801. Use those utilities if pending requests have to be preserved. See example \$CKOFLOD in SAMPLIB library.

#### **Upgrading from Version 4.2.2 to Version 4.2.3**

Migrating from version 4.2.2 to version 4.2.3 has no impact.

#### **New Installation**

For a new installation, proceed with the following steps:

- Read carefully Connect:Express z/OS installation guide.
- Check all pre-requisites and prepare installation parameters before starting install procedure.
- ❖ Check carefully security parameters.

**Notice**: Never modify the installation JCL in delivered libraries but apply changes in your own libraries.

#### **TCP/IP DNS Configuration**

Using HOST names implies your system is configured using one of these methods. From IBM documentation, access to TCPIP.DATA file can be configured using:

- Environment variables: RESOLVER\_CONFIG
- HFS file /etc/resolv.conf
- A SYSTCPD DD card.
- A file named jobname/userid.TCPIP.DATA
- ❖ A file SYS1.TCPPARMS(TCPDATA)
- A file zapname.TCPIP.DATA

Refer to constructor documentation:

- TCP/IP OpenEdition: Planning and Release Guide, SC31-8303
- z/OS OpenEdition Planning, SC28-1890
- ❖ SOLVE:TCPaccess

#### **SMP/E installation**

IEBCOPY method is available but SMP/E installation is the recommended installation method.

### **Chapter 2**

## *New Functionalities*

#### <span id="page-8-0"></span>This chapter describes news main functionalities in version 4.2.3

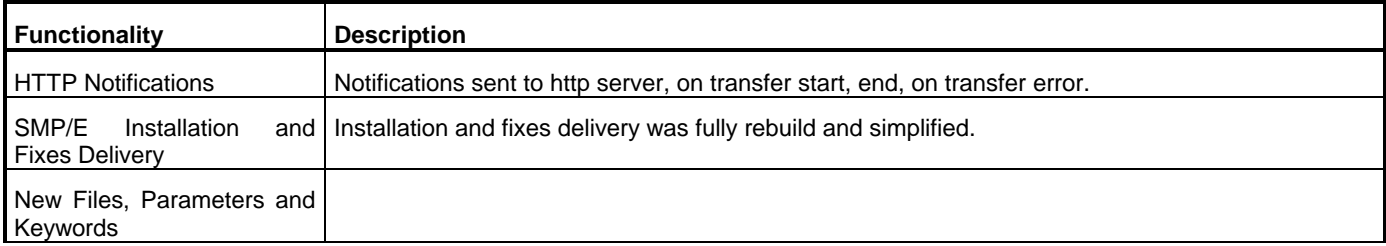

Version 4.2.3 includes all fixes delivered for version 4.2.2.

README member included in \$CX.README library includes details on fixes applied on previous versions and included in this version.

Some news parameters or files have been added in this version and are described in New Files, Parameters and Keywords page 7

#### <span id="page-9-1"></span><span id="page-9-0"></span>**HTTP Notifications**

Http notifications are now supported on all Connect:Express platforms.

On Connect:Express z/OS it is now possible to:

- Define a default notification level for a symbolic file.
- Define a notification level at request level (ISPF, Batch or generalized Exit).
- Define XML fields included in notification sent to http server..
- Define notification profiles.
- Send notifications at transfer start/end/on error.
- Send delayed or resend notifications from SYSJNL file using selection criteria.

For details on this news functionality, refer to guide *Mise en Œuvre de l'Utilitaire de Notification* and guide *Aide à l'exploitation*.

#### <span id="page-9-2"></span>**SMP/E Installation and Fixes Delivery**

Product installation and maintenance is now available thru SMP/E. The SMP/E method is recommended but not mandatory. Two installation methods are available. Both are managed by an ISPF application.

An IEBCOPY method is still available if the SMP/E method is not chosen.

Using SMP/E helps to manage product life and fixes follow up. Blackouts capabilities are also a good reason to use SMP/E to manage software. The IEBCOPY method is not as flexible as the SMP/E method.

In both cases, installation is managed by an ISPF application and JCL are automatically generated.

Refer to Connect:Express z/OS installation guide for detailed installation procedures and to Connect:Express z/OS administration guide for updates and fixes procedures.

#### <span id="page-10-0"></span>**New Files, Parameters and Keywords**

This paragraph details new files, parameters or keywords available from version 4.2.3 This table is sorted on File column.

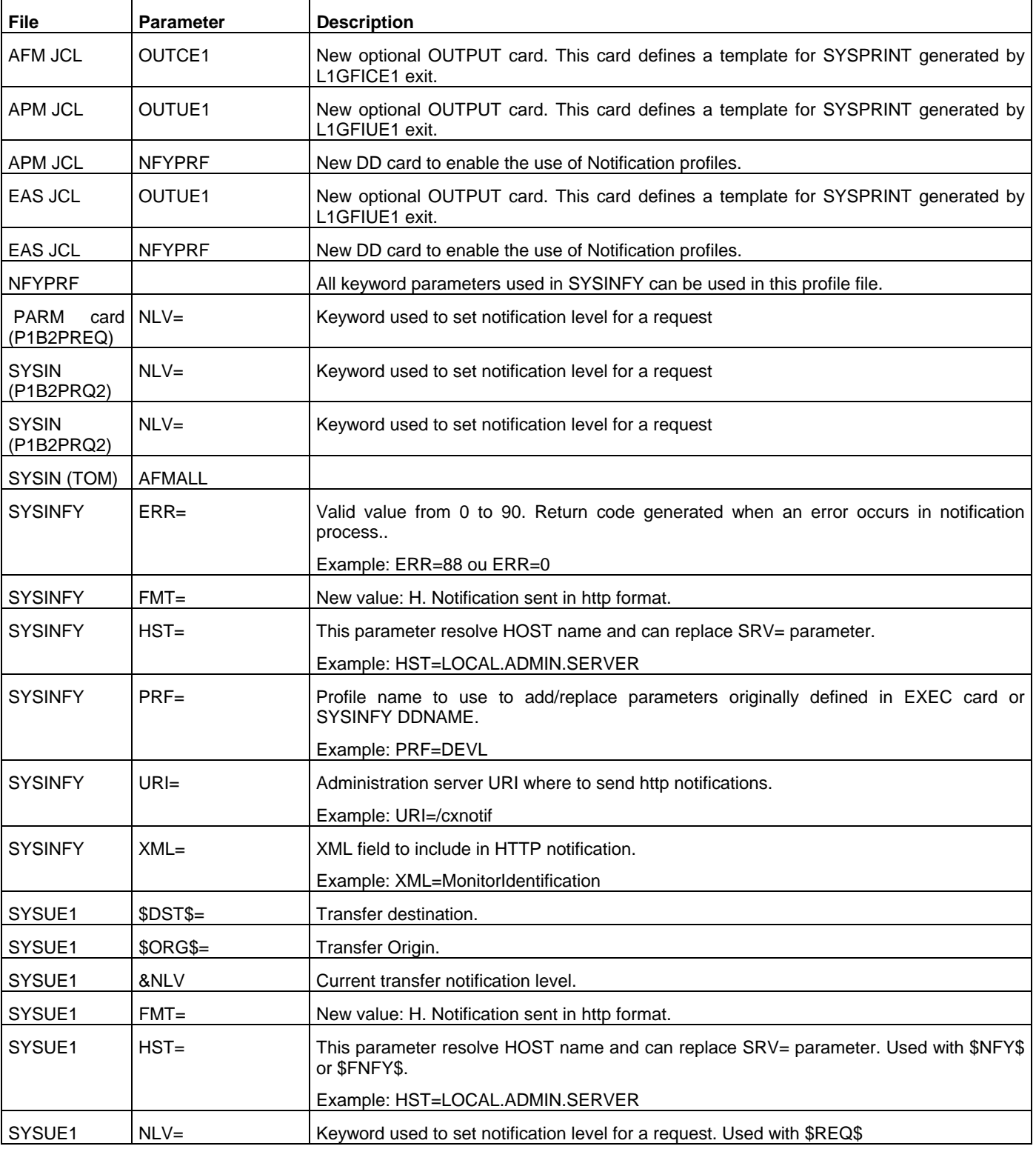

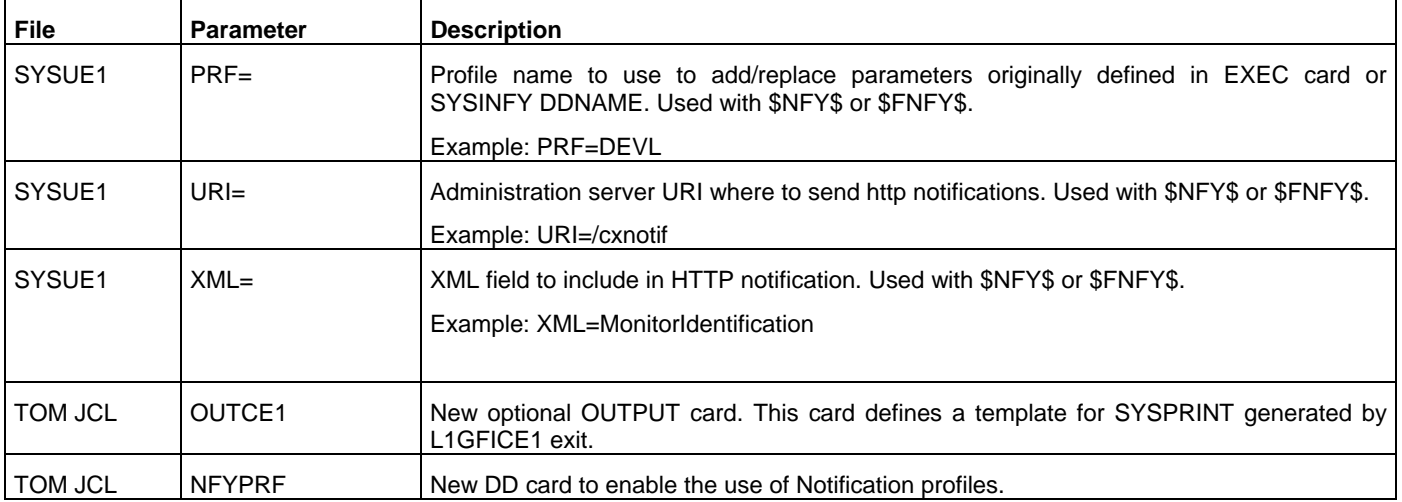

**Chapter 3** 

## *Sterling Commerce Online Support*

<span id="page-12-0"></span>Sterling Commerce delivers intuitive technical products including online help and documentation. For technical questions about these products connect to the Sterling Commerce online Customer Support site: [http://customer.sterlingcommerce.com](http://customer.sterlingcommerce.com/)

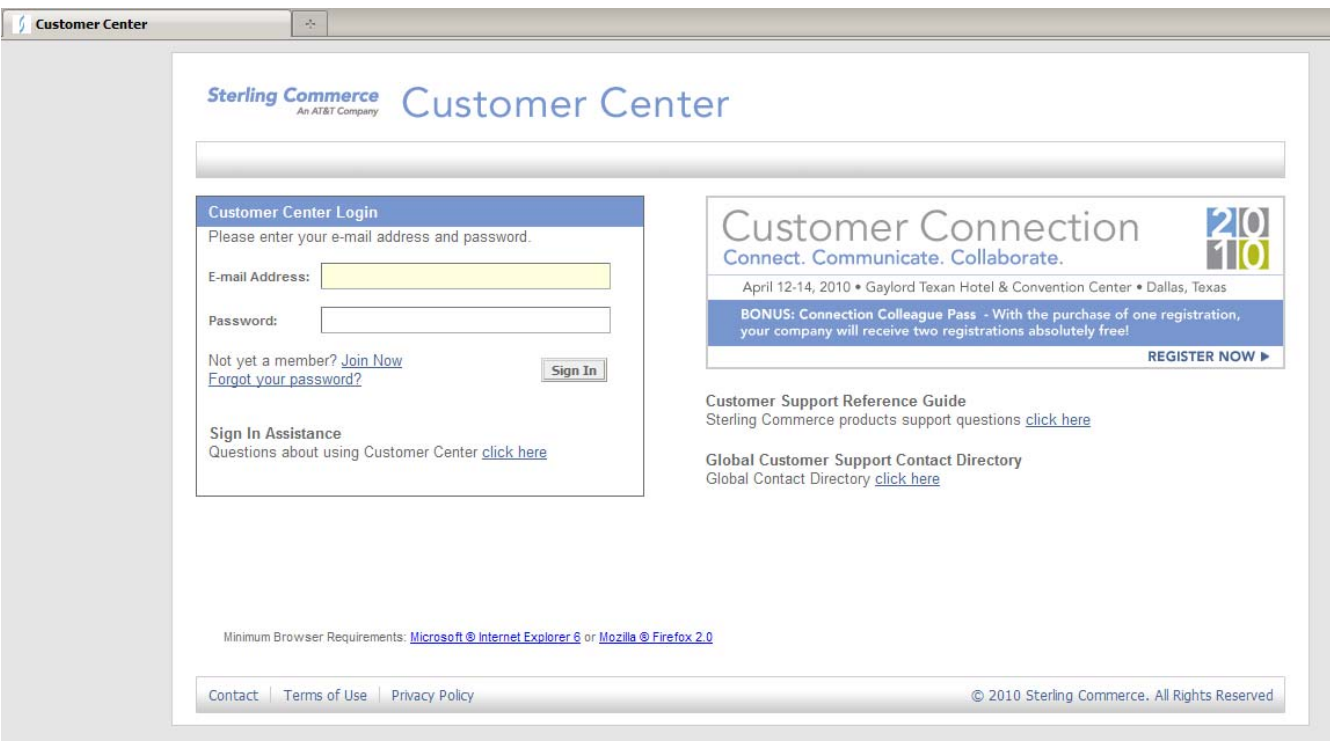

On this site, find:

- Online Support
- Products information
- ❖ Search tools
- \* Knowledge base links.
- A diagnostic system.
- ❖ Fixes information.
- Documentation.
- ❖ Contacts.
- ❖ Products versions.

Refer to Customer Support Reference Guide available on site.

An access code is mandatory to access this site

#### <span id="page-13-0"></span>**Signing In**

To Sign in, follow these steps

- Open your web browser and go to http://www.sterlingcommerce.com to access to Sterling Commerce site home page.
- Select **Customer Center and Support**.

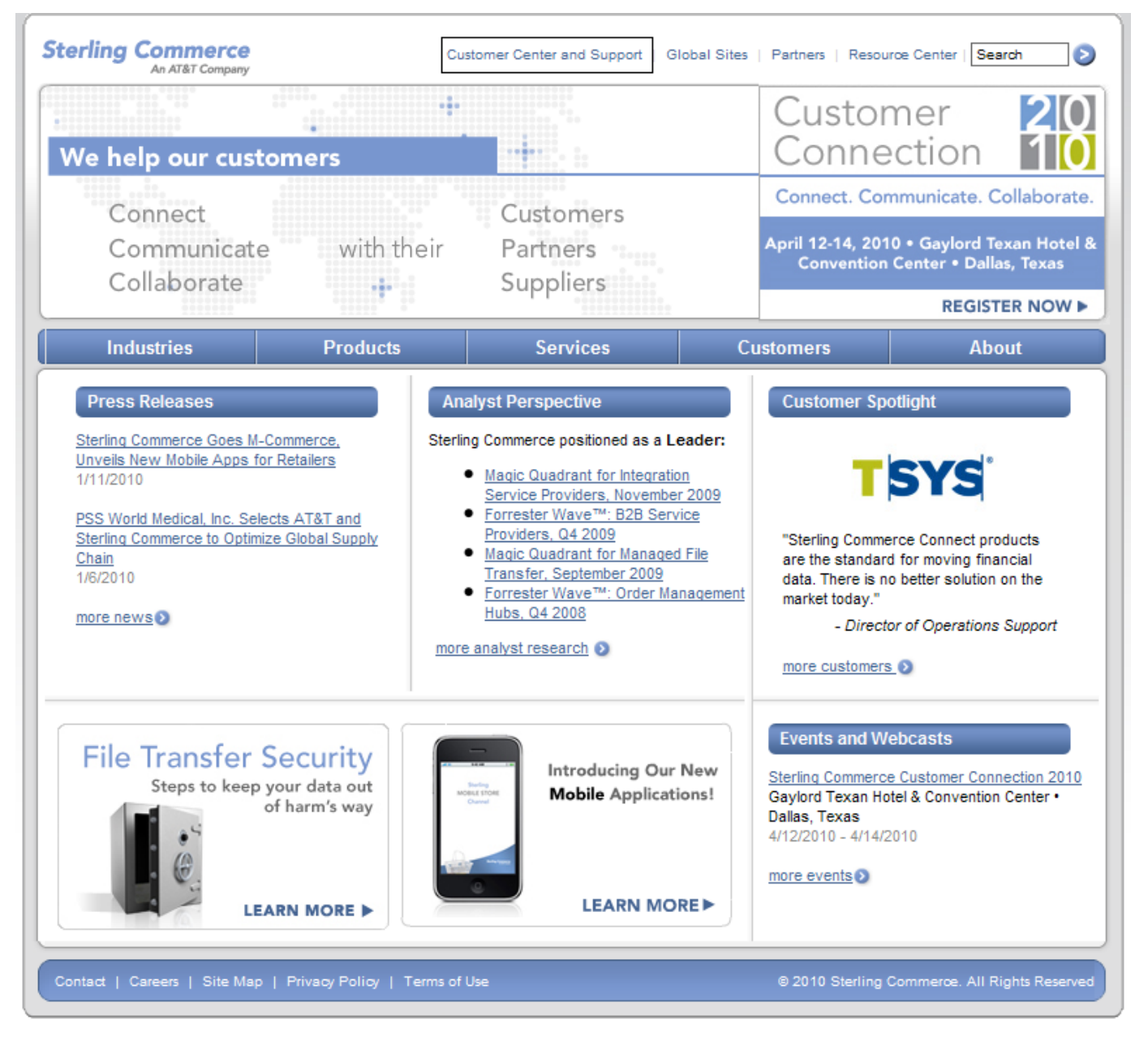

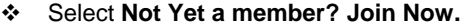

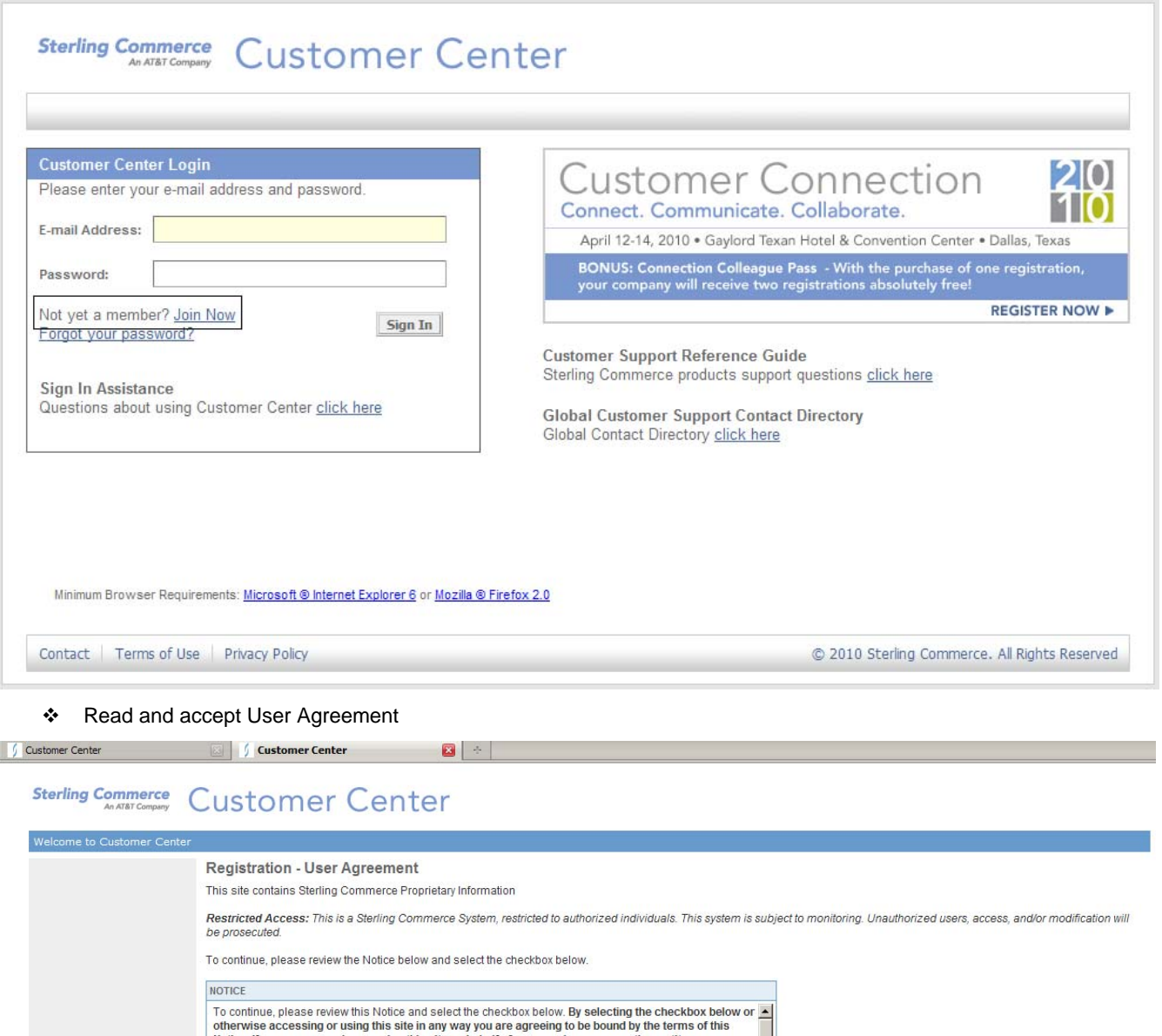

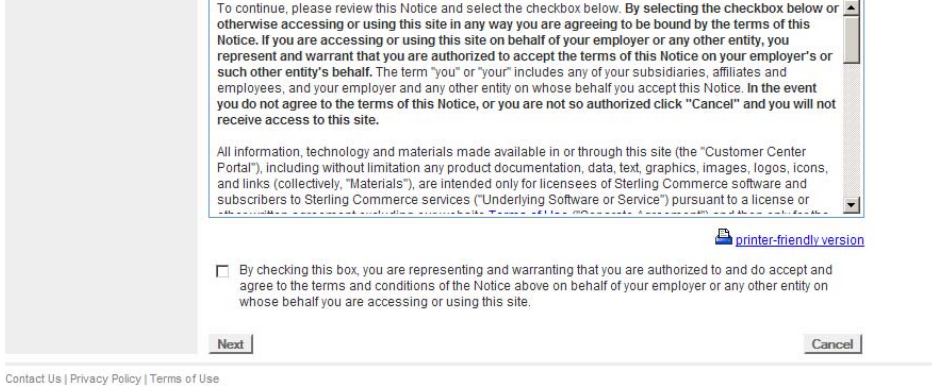

@ 2010 Sterling Commerce. All Rights Reserved

<span id="page-15-0"></span> $\div$  Fill the requested and required information.

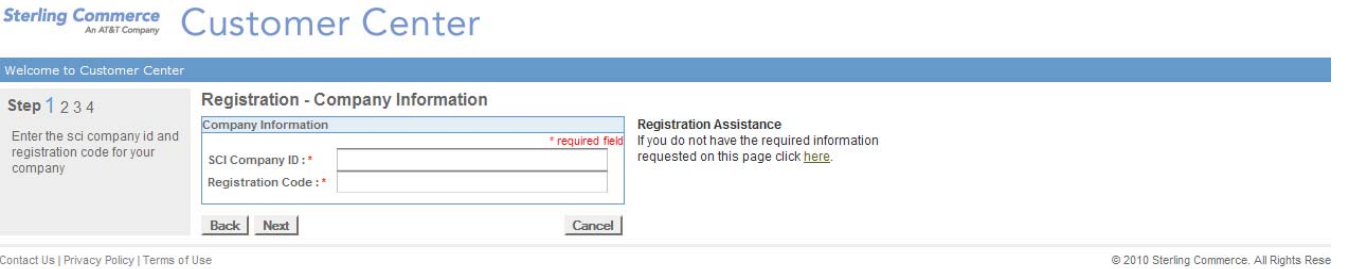

- Validate your registration.
- \* Your access code is delivered by electronic mail.

#### **Connect:Express Online Documentation**

Documents delivered on CD-ROM are PDF files (Portable Document Format). To read these documents, Adobe Acrobat Reader is necessary and can be downloaded at [www.adobe.com.](http://www.adobe.com/)

#### **Using Connect:Express Online Documentation**

PDF files delivered on CD-ROM can be opened from CD or copied on your hard disk

The following documents are available:

- ◆ CXZOSAdminGuide.PDF: Administratrion Guide
- CXZOSAgent\_notification.PDF : Notification Utility Guide (French version)
- CXZOSFTPGuide.PDF: FTP Guide
- CXZOSInstallGuide.PDF: Installation Guide
- CXZOSOptionsGuide.PDF: Options Guide
- CXZOSPeSITFields.PDF: PeSIT User Fields Guide (English and French version)
- CXZOSReleaseNotes.PDF: Release Notes (English and French version)
- CXZOSSslGuide.PDF: SSL implementation Guide (English and French version)
- CXZOSSysplexGuide.PDF: Sysplex supervision Guide (English and French version)
- CXZOSUserGuide.PDF: User Guide
- CXZOSUtilGuide.PDF: Utilities Guide (English and French version)